# **Online Account Activation and BSO Subscription Renewal**

## **STEP #1**

#### **For UNLINKED accounts**

To activate your CCA online account activation and BSO online subscription renewal, visit bangorsymphony.org/subscribe and hit the button for "Unlinked" accounts. This will take you to a CCA Box Office portal. Click on the Activate Account link.

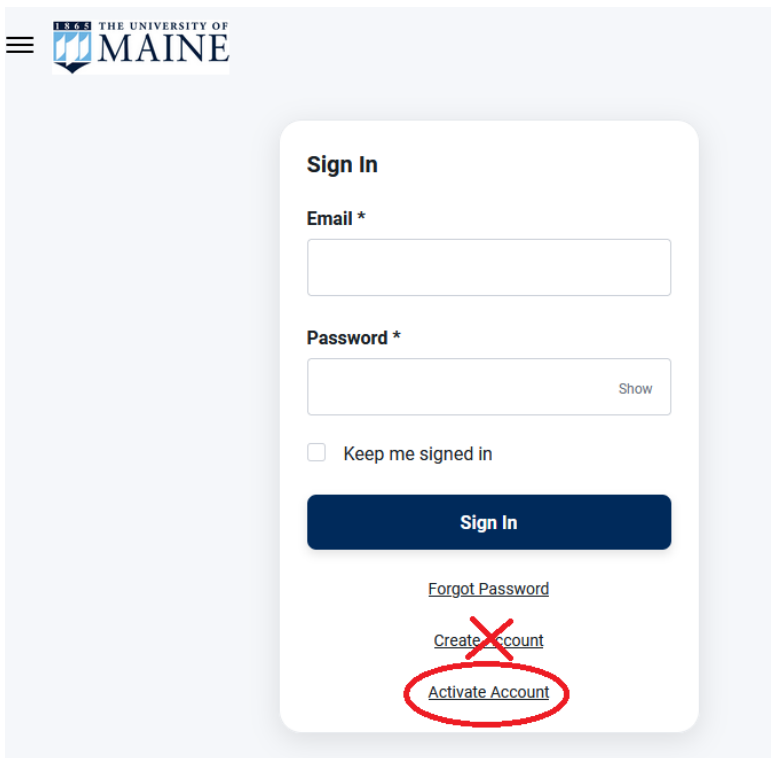

Do NOT create a new account. Your subscription seats are tied to your existing account. You must activate your existing account online to ensure that you keep your seats. If you encounter any difficulties, please call the Collins Center for the Arts box office at (207) 581-1755.

Enter your Customer Number and PIN, provided in your subscription renewal letter from the BSO, and click the Activate button:

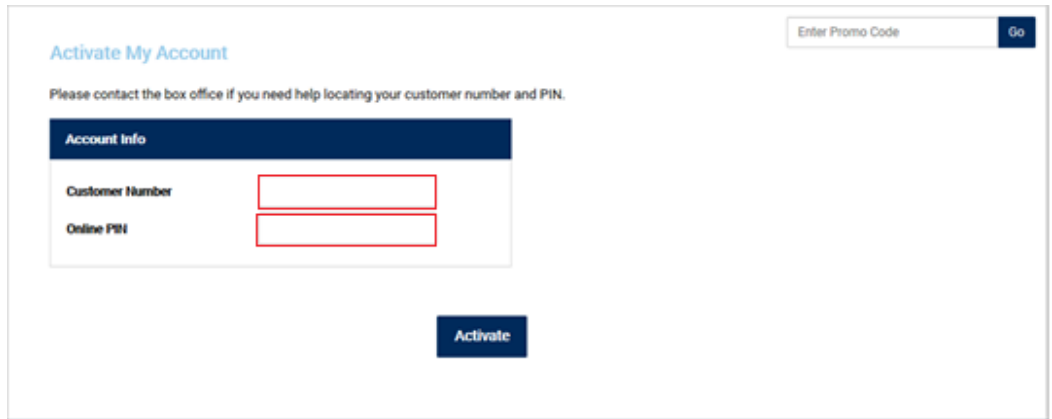

# **Online Account Activation and BSO Subscription Renewal**

## **STEP #1**

#### **For LINKED accounts**

To log in to your online CCA account and begin your BSO online subscription renewal, visit bangorsymphony.org/subscribe and hit the button for "Linked" accounts. This will take you to a CCA Box Office portal.

Enter your email address and password as prompted. If you don't remember your password, press the "Forgot Password?" link to reset it:

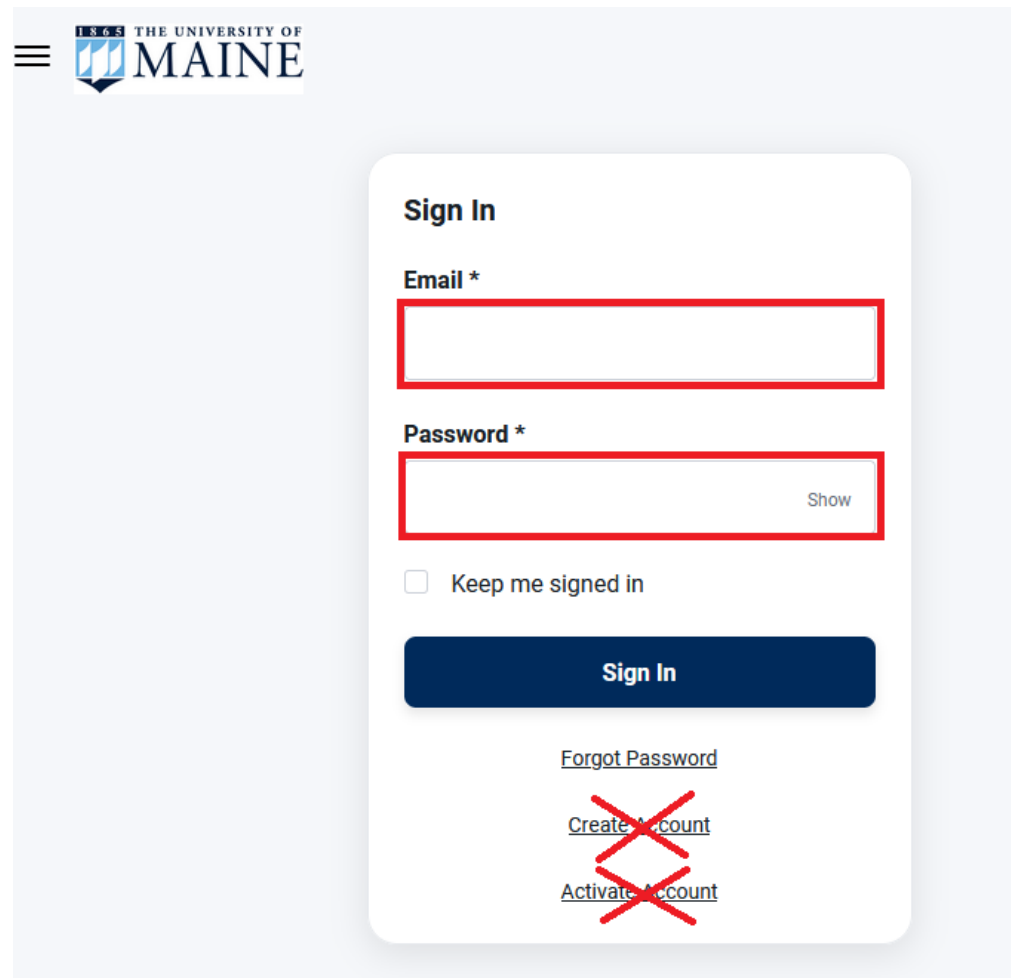

Do NOT create a new account. Your subscription seats are tied to your existing account. You must activate your existing account online to ensure that you keep your seats. If you encounter any difficulties, please call the Collins Center for the Arts box office at (207) 581-1755.

## **STEP #2**

## **For both accounts, after activating or logging in**

Click on "My Account" in the top banner:

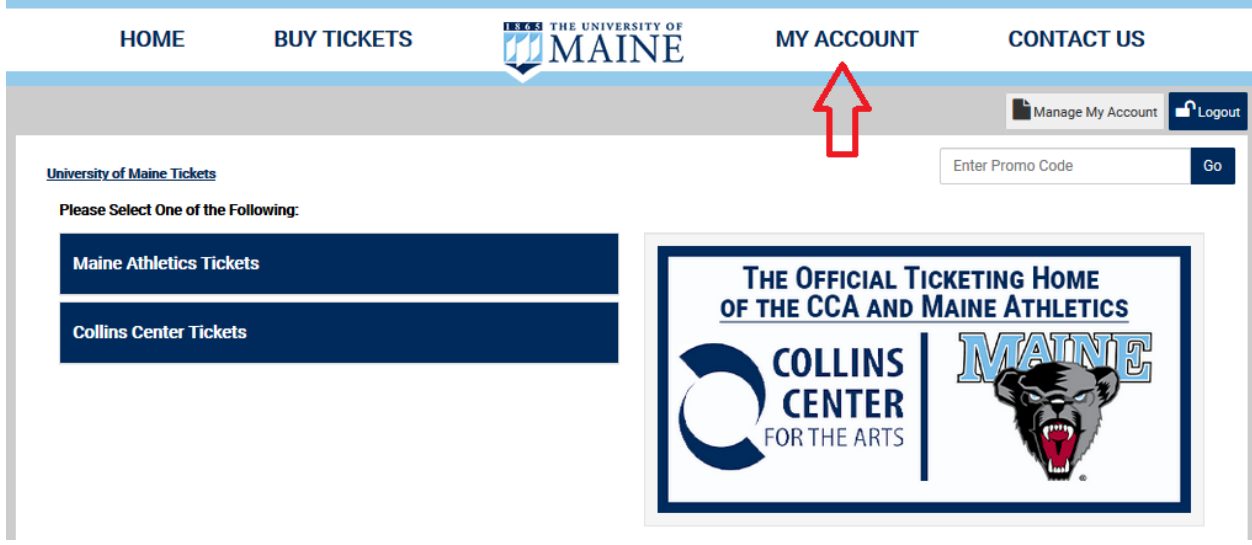

### Click on the "Subscription Renewal" link:

#### **My Account**

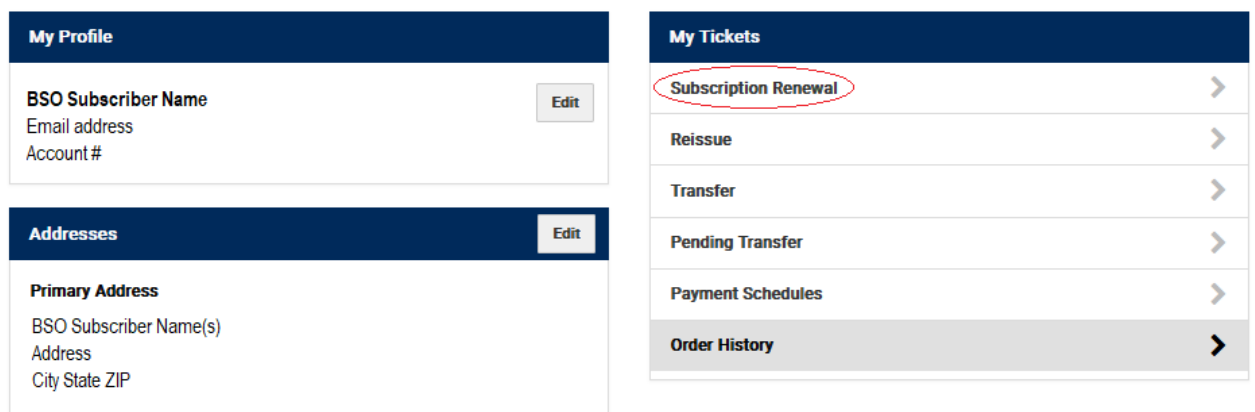

Click on the "BSO 2023-2024 Subscription Renewal" link:

## **Subscription Renewals**

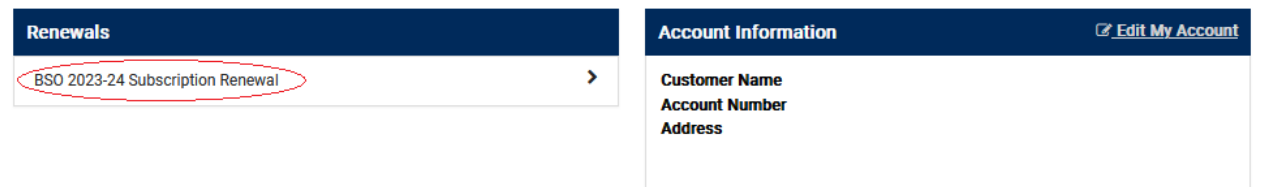

Then follow the instructions to purchase your subscription renewal and additional concert choices.